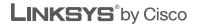

cisco.

## QUICK INSTALLATION GUIDE

## **RangePlus Wireless Router**

Model: WRT110

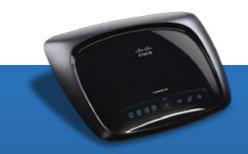

#### Package Contents

- RangePlus Wireless Router
- Setup Software and User Guide on CD
- Quick Installation Guide
- Network Cable
- Power Adapter

# Installation

A. Insert the Setup CD-ROM into your CD-ROM drive.

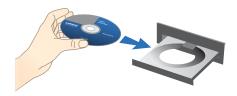

B. If you use a PC, click Start Setup, and proceed to step D.

If you use a Mac, skip to step C.

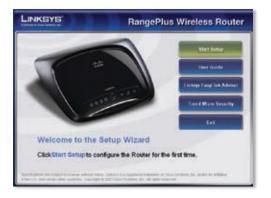

C. Double-click the CD on your desktop.

Then double-click the **Device Setup** icon.

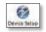

#### D. Select your language from the drop-down menu. Click Next.

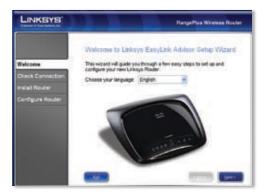

E. Select I accept this agreement. Click Next.

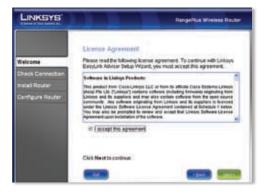

F. The Linksys EasyLink Advisor (LELA) Setup Wizard displays a series of screens that will guide you through the Router's physical installation and setup. Follow the instructions in these screens.

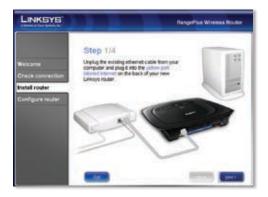

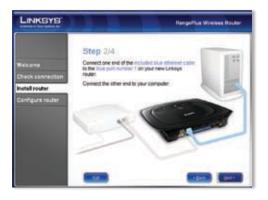

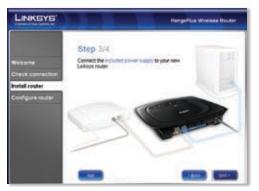

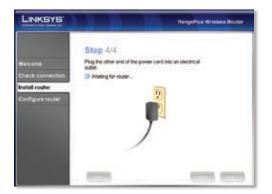

**G.** Follow the instructions until you see the *Network Configured* screen. Click on *Learn about connecting other computers to this network* to view sharing options, or click **Next** to finish the setup.

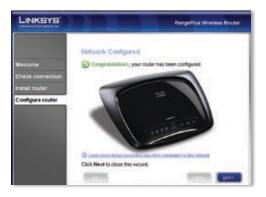

#### Congratulations! Setup is complete.

## **Wireless Connection to Your PC**

The Setup Wizard will guide you through the steps to install Linksys EasyLink Advisor on your computer. When the *Welcome* screen appears, click **Go Wireless**, and Linksys EasyLink Advisor will help you create a wireless connection between the Router and your computer. Then follow the on-screen instructions.

### **Wireless Connection to Your Mac**

- 1. Click the **Wireless** icon on your desktop.
- 2. Select your wireless network.

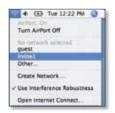

3. If security is enabled, you will be prompted for a password. (The password, also known as a network security key, was saved in the Linksys.txt file on your desktop. Double-click the file to open it.)

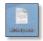

Enter the password, and then click OK.

| The selected AirPort ne | twork requires a password | tu join,    |
|-------------------------|---------------------------|-------------|
| Wireless Security:      | WPA Personal              | 1           |
| Fassword                |                           |             |
|                         | Show password             | my keychair |

Additional information or troubleshooting help is available in the User Guide; visit www.linksys.com to download it. Additional support is also available by phone or online.

24-Hour Technical Support 800-326-7114

Website http://www.linksys.com

Support http://www.linksys.com/support **RMA (Return Merchandise Authorization)** http://www.linksys.com/warranty

**FTP Site** ftp://ftp.linksys.com

Sales Information 800-546-5797 (800-LINKSYS)

Linksys is a registered trademark or trademark of Cisco Systems, Inc. and/or its affiliates in the U.S. and certain other countries. Copyright © 2008 Cisco Systems, Inc. All rights reserved. Other brands and product names are trademarks or registered trademarks of their respective holders.

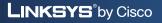

uluili cisco